Niveaubestimmende Aufgaben – Englisch – Schuljahrgänge 5/6:

# **That's me! – ein digitaler Steckbrief**

# **1. Einordnung in den Fachlehrplan**

### **Kompetenzbereiche**

# Funktional-kommunikative Kompetenzen:

### *Schreiben*

- kurze einfache Texte, die sich auf Sachverhalte des persönlichen Erfahrungsfeldes beziehen, weitgehend sprachlich korrekt sowohl nach Vorgaben als auch frei verfassen
- Wörter, Wortgruppen und kurze Texte, die aus bekanntem Wortschatz bestehen, regelgerecht schreiben

#### *Lesen*

- einfache Texte, die sich auf vertraute Bereiche der Alltagskommunikation beziehen und zum Teil bildlich unterstützt werden, global und detailliert verstehen
- einfachen Texten Einzelinformationen entnehmen

# Methodische Kompetenzen:

*Präsentation und Mediennutzung*

- Arbeitsergebnisse über verschiedene Medien […] präsentieren
- Hard-und Software unter Anleitung funktional aufgabenbezogen nutzen

#### *Textproduktion*

Texte schreiben, ergänzen und umgestalten, ggf. mit digitalen Hilfsmitteln

#### Bezug zu grundlegenden Wissensbeständen:

#### *Kommunikative Inhalte*

- eigene Person, Familie und Freundeskreis
- Freizeitaktivitäten

# *Textsorten*

**Steckbrief** 

*Verfügen über sprachliche Mittel*

- sich und andere vorstellen
- Lexik sicher abschreiben/schreiben
- schriftliche Äußerungen mit Hilfsmitteln, auch digitalen, kontrollieren und korrigieren

### **2. Anregungen und Hinweise zum unterrichtlichen Einsatz**

- Als erstes sollte den Schülerinnen und Schülern der fiktive Situationsbezug erläutert werden: Auf der Suche nach einem digitalen Briefpartner sollen sie auf einer Internetseite, auf der man potentielle digitale Brieffreunde aus aller Welt suchen und finden kann, einen kurzen Steckbrief von sich veröffentlichen.
- Dabei ist es unerlässlich, dass sich die Schülerinnen und Schüler mit der Frage auseinandersetzen, welche Elemente zu einem möglicherweise öffentlich einsehbaren Steckbrief gehören. Welche Sicherheitsfragen müssen beachtet werden? Welche Informationen sind nötig für eine *Profile Page* und welche Infos sollte man lieber weglassen? (vgl. *Worksheet 1*) Als zusammenfassende Ergebnissicherung kann auch Material A verwendet werden.
- Für die erste Erarbeitung vervollständigen die Schülerinnen und Schüler die Lücken auf dem vorbereiteten (digitalen) Arbeitsblatt (vgl. *Worksheet 2*). Das hilft ihnen dabei, relevante Informationen zu strukturieren und sich darüber klar zu werden, welche Aspekte sie in der finalen Version tatsächlich nutzen möchten. Ggf. könnte man die Schülerinnen und Schüler an dieser Stelle auch bereits überlegen lassen, ob sie Fotos oder andere Abbildungen verwenden möchten und wenn ja, welche, wobei ein erneuter Hinweis auf Urheberrecht und Persönlichkeitsrechte angebracht ist. Die Aufgabe, ein geeignetes Foto auszusuchen und z.B. auf einem USB-Stick mitzubringen, sollte als Hausaufgabe gestellt werden
- In der 2. Unterrichtsstunde erstellen die Schülerinnen und Schüler ihre finale Version in einer Präsentationssoftware (z.B. PowerPoint, LibreOffice Impress oder Google Präsentationen). Dafür steht bei Bedarf eine Vorlage zur Verfügung, die die Schülerinnen und Schüler nutzen und mit ihren persönlichen Informationen füllen können (vgl. Material B)<sup>1</sup>. Je nach Leistungsstand der Klasse kann diese Vorlage gekürzt oder erweitert werden. Beim Einfügen von Bildmaterial ist möglicherweise Unterstützung seitens der Lehrkraft nötig. Alternativ gibt es eine kurze Anleitung, die digital eingeblendet werden könnte (vgl. Material C). Um eine Vorstellung von einem möglichen Ergebnis zu vermitteln, kann den Schülerinnen und Schülern auch Material D präsentiert werden, das eine bereits vervollständigte Vorlage enthält, oder auch Material E mit authentischen Schülerbeispielen.
- Der vervollständigte digitale Steckbrief kann abschließend auch bewertet werden.
- Stundenumfang: ca. 2 Unterrichtsstunden; mögliche Stundenaufteilung:

 $\overline{a}$ 

- 1 Stunde: Auseinandersetzung mit Urheber- und Persönlichkeitsrecht; Erstellen eines digitalen Steckbriefes (Entwurf)
- 1 Stunde: finale Erstellung eines eigenen Steckbriefes mit Hilfe von Präsentationssoftware

<sup>1</sup> Es ist zu beachten, dass die Vorlage in PowerPoint erstellt wurde. Bei der Verwendung in anderer Präsentationssoftware kann es zu Abweichungen in der Formatierung und im Layout kommen.

Quelle: Bildungsserver Sachsen-Anhalt (http://www.bildung-lsa.de) | Lizenz: Creative Commons (CC BY-SA 3.0)

- Zum fächerübergreifenden Arbeiten bietet sich der Bezug zum Fach Deutsch an (mediensprachliche Zeichen (Emojis, Icons, Symbole), Regeln für digitale Kommunikation sowie Grundlagen des Textverarbeitungsprogramms).

# **3. Mögliche Probleme der Umsetzung**

- unzureichende Anzahl digitaler Endgeräte; mögliche Lösung:
	- abwechselndes Arbeiten an den Geräten; in der Zwischenzeit könnten Zeichnungen zur Gestaltung des Steckbriefs erstellt werden
- Schwierigkeiten beim Umgang mit der Präsentationssoftware; mögliche Lösung:
	- ggf. muss zusätzlich Zeit eingeplant werden, um den Schülerinnen und Schülern die Funktionsweise kleinschrittig zu erläutern

# **4. Variationsmöglichkeiten**

- Differenzierung nach oben:
	- Leistungsstarke Schülerinnen und Schüler erweitern ihre Präsentation mit zusätzlichen Informationen und fügen Animationen hinzu.
	- Alternativ wäre auch denkbar, dass medial versierte Schülerinnen und Schüler innerhalb des Klassenverbandes ihre Hilfe anbieten und bei technischen Fragen unterstützen.
- Differenzierung nach unten:
	- Leistungsschwächere Schülerinnen und Schülern sollten unbedingt die digitale Vorlage nutzen (Material B). Falls nötig, könnte ihnen auch eine bereits ausgefüllte Vorlage des Steckbriefs (z.B. Material D oder E) als Beispiel zur Verfügung gestellt werden, von dem ausgehend sie dann ihren eigenen Steckbrief ausfüllen können.

# **5. Lösungserwartungen**

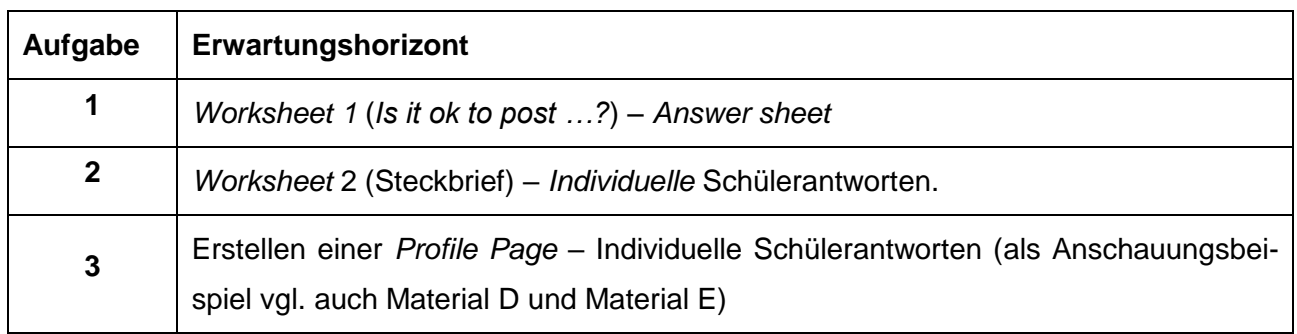

# **6. Weiterführende Hinweise/Links**

Kostenlos verfügbare Präsentationssoftware:

- LibreOffice Impress: <https://de.libreoffice.org/>
- Google Präsentationen: <https://www.google.com/slides/about/> (nur mit vorhandenem Google-Account nutzbar)

### **7. Quellenverzeichnis**

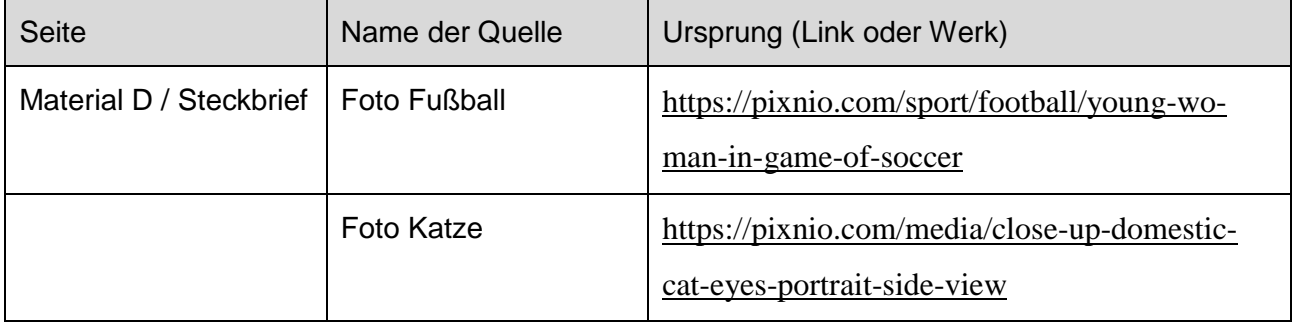